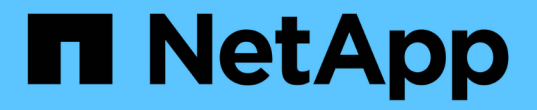

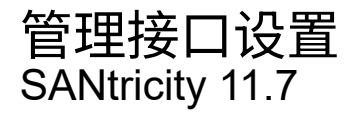

NetApp February 12, 2024

This PDF was generated from https://docs.netapp.com/zh-cn/e-series-santricity-117/sminterface/administrator-password-protection.html on February 12, 2024. Always check docs.netapp.com for the latest.

# 目录

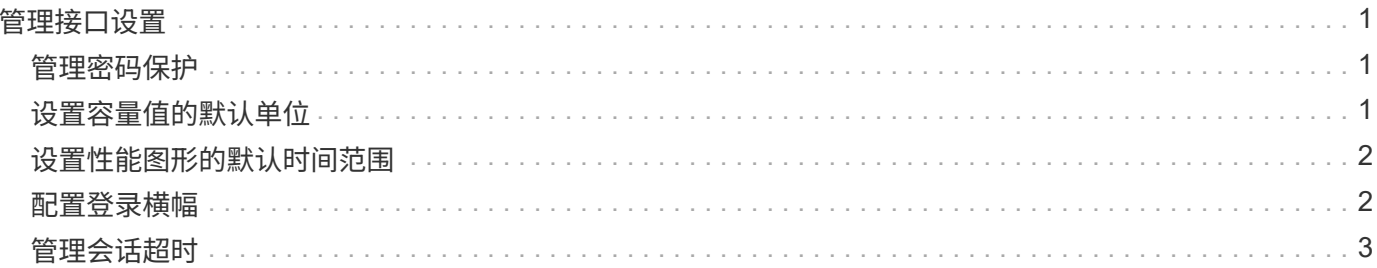

## <span id="page-2-0"></span>管理接口设置

### <span id="page-2-1"></span>管理密码保护

您必须为存储阵列配置密码、以防止其遭受未经授权的访问。

#### 设置和更改密码

首次启动System Manager时、系统会提示您设置管理员密码。具有管理员密码的任何用户都可以对存储阵列进 行配置更改、例如添加、更改或删除对象或设置。要在初始启动期间设置管理员密码、请参见 ["](https://docs.netapp.com/zh-cn/e-series-santricity-117/san-getstarted/access-sam.html)[访问](https://docs.netapp.com/zh-cn/e-series-santricity-117/san-getstarted/access-sam.html)[System](https://docs.netapp.com/zh-cn/e-series-santricity-117/san-getstarted/access-sam.html) [Manager"](https://docs.netapp.com/zh-cn/e-series-santricity-117/san-getstarted/access-sam.html)。

出于安全原因、您只能在存储阵列进入"锁定"状态之前尝试输入五次密码。在此状态下、存储阵列将拒绝后续的 密码尝试。您必须等待10分钟、使存储阵列重置为"正常"状态、然后才能再次尝试输入密码。

除了管理员密码之外、存储阵列还包括预定义的用户配置文件、其中包含一个或多个映射到这些配置文件的角 色。 有关详细信息,请参见 ["](https://docs.netapp.com/zh-cn/e-series-santricity-117/sm-settings/permissions-for-mapped-roles.html)[映射角色的权限](https://docs.netapp.com/zh-cn/e-series-santricity-117/sm-settings/permissions-for-mapped-roles.html)["](https://docs.netapp.com/zh-cn/e-series-santricity-117/sm-settings/permissions-for-mapped-roles.html)。无法更改用户配置文件和映射。只能修改密码。如果要更改管 理员密码或其他用户密码、请参见 ["](https://docs.netapp.com/zh-cn/e-series-santricity-117/sm-settings/change-passwords.html)[更改密码](https://docs.netapp.com/zh-cn/e-series-santricity-117/sm-settings/change-passwords.html)["](https://docs.netapp.com/zh-cn/e-series-santricity-117/sm-settings/change-passwords.html)。

#### 在会话超时后重新输入密码

系统仅会在单个管理会话期间提示您输入密码一次。但是、如果会话处于非活动状态30分钟、则会超时、此时 您必须再次输入密码。如果从另一个管理客户端管理同一存储阵列的另一用户在会话期间更改了密码、则在下次 尝试配置操作或查看操作时、系统会提示您输入密码。

您可以调整会话超时、也可以完全禁用会话超时。请参见 ["](#page-4-0)[管理会话超时](#page-4-0)["](#page-4-0)。

#### 删除驱动器或密码保护

如果删除受密码保护的驱动器或要禁用密码保护、请注意以下事项:

- 如果删除具有密码保护的驱动器-密码存储在存储阵列上每个驱动器的保留区域。如果从存储阵列中删除所有 驱动器、则其密码将不再起作用。要更正此情况、请将原始驱动器之一重新安装到存储阵列。
- 如果要删除密码保护-如果您不再希望命令受密码保护、请输入当前管理员密码、并将新密码文本框留空。

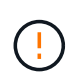

在存储阵列上运行配置命令可能会造成发生原因 严重损坏、包括数据丢失。因此、您应始终为存 储阵列设置管理员密码。请使用长度较长的管理员密码并至少包含15个字母数字字符、以提高安 全性。

### <span id="page-2-2"></span>设置容量值的默认单位

System Manager可以显示容量值、以吉字节(GiB)或太字节(TiB)为单位。

首选项存储在浏览器的本地存储中、因此所有用户都可以拥有自己的设置。

步骤

1. 选择菜单:首选项[设置首选项]。

2. 单击\*吉字节\*或\*太字节\*的单选按钮、然后确认您要执行此操作。

有关缩写词和值、请参见下表。

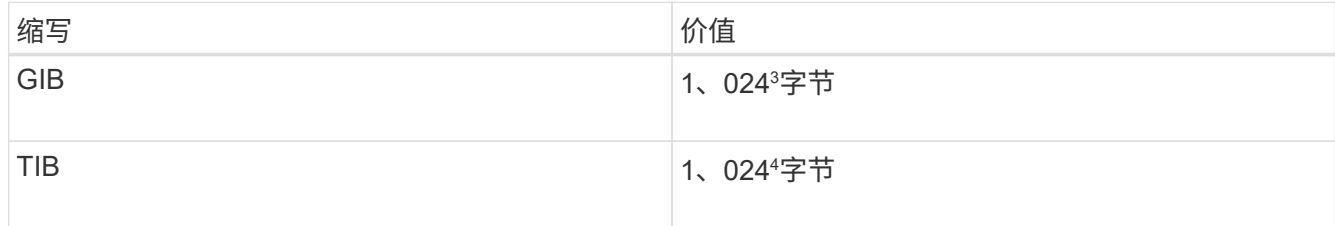

### <span id="page-3-0"></span>设置性能图形的默认时间范围

您可以更改性能图显示的默认时间范围。

关于此任务

主页页面和性能页面上显示的性能图最初显示的时间范围为1小时。首选项存储在浏览器的本地存储中、因此所 有用户都可以拥有自己的设置。

步骤

1. 选择菜单:首选项[设置首选项]。

2. 在下拉列表中、选择\* 5分钟\*、\* 1小时\*、\* 8小时\*、\* 1天\*或\* 7天\*、 并确认要执行此操作。

### <span id="page-3-1"></span>配置登录横幅

您可以创建一个登录横幅、在用户在System Manager中建立会话之前、该横幅将呈现给用 户。横幅可以包括咨询通知和同意消息。

关于此任务

创建横幅时、它会显示在对话框的登录屏幕之前。

步骤

- 1. 选择菜单:设置[系统]。
- 2. 在常规部分下、选择\*配置登录横幅\*。

此时将打开配置登录横幅对话框。

3. 输入要显示在登录横幅中的文本。

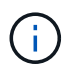

请勿使用HTML或其他标记标记标记进行格式化。

4. 单击 \* 保存 \* 。

结果

用户下次登录到System Manager时、文本将在对话框中打开。用户必须单击\*确定\*才能继续进入登录屏幕。

## <span id="page-4-0"></span>管理会话超时

您可以在System Manager中配置超时、以便在指定时间后断开用户的非活动会话。

关于此任务

默认情况下、System Manager的会话超时为30分钟。您可以调整该时间、也可以完全禁用会话超时。

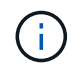

如果使用阵列中嵌入的安全断言标记语言(SAML)功能配置访问管理、则当用户的SSO会话达到其 最大限制时、可能会发生会话超时。可能会在System Manager会话超时之前发生这种情况。

步骤

- 1. 选择菜单:设置[系统]。
- 2. 在常规部分下、选择\*启用/禁用会话超时\*。

此时将打开启用/禁用会话超时对话框。

3. 使用spinner控件以分钟为单位增加或减少时间。

您可以为System Manager设置的最小超时时间为15分钟。

Ĥ.

要禁用会话超时、请取消选中\*设置时间长度…\*复选框。

4. 单击 \* 保存 \* 。

#### 版权信息

版权所有 © 2024 NetApp, Inc.。保留所有权利。中国印刷。未经版权所有者事先书面许可,本文档中受版权保 护的任何部分不得以任何形式或通过任何手段(图片、电子或机械方式,包括影印、录音、录像或存储在电子检 索系统中)进行复制。

从受版权保护的 NetApp 资料派生的软件受以下许可和免责声明的约束:

本软件由 NetApp 按"原样"提供,不含任何明示或暗示担保,包括但不限于适销性以及针对特定用途的适用性的 隐含担保,特此声明不承担任何责任。在任何情况下,对于因使用本软件而以任何方式造成的任何直接性、间接 性、偶然性、特殊性、惩罚性或后果性损失(包括但不限于购买替代商品或服务;使用、数据或利润方面的损失 ;或者业务中断),无论原因如何以及基于何种责任理论,无论出于合同、严格责任或侵权行为(包括疏忽或其 他行为),NetApp 均不承担责任,即使已被告知存在上述损失的可能性。

NetApp 保留在不另行通知的情况下随时对本文档所述的任何产品进行更改的权利。除非 NetApp 以书面形式明 确同意,否则 NetApp 不承担因使用本文档所述产品而产生的任何责任或义务。使用或购买本产品不表示获得 NetApp 的任何专利权、商标权或任何其他知识产权许可。

本手册中描述的产品可能受一项或多项美国专利、外国专利或正在申请的专利的保护。

有限权利说明:政府使用、复制或公开本文档受 DFARS 252.227-7013(2014 年 2 月)和 FAR 52.227-19 (2007 年 12 月)中"技术数据权利 — 非商用"条款第 (b)(3) 条规定的限制条件的约束。

本文档中所含数据与商业产品和/或商业服务(定义见 FAR 2.101)相关,属于 NetApp, Inc. 的专有信息。根据 本协议提供的所有 NetApp 技术数据和计算机软件具有商业性质,并完全由私人出资开发。 美国政府对这些数 据的使用权具有非排他性、全球性、受限且不可撤销的许可,该许可既不可转让,也不可再许可,但仅限在与交 付数据所依据的美国政府合同有关且受合同支持的情况下使用。除本文档规定的情形外,未经 NetApp, Inc. 事先 书面批准,不得使用、披露、复制、修改、操作或显示这些数据。美国政府对国防部的授权仅限于 DFARS 的第 252.227-7015(b)(2014 年 2 月)条款中明确的权利。

商标信息

NetApp、NetApp 标识和 <http://www.netapp.com/TM> 上所列的商标是 NetApp, Inc. 的商标。其他公司和产品名 称可能是其各自所有者的商标。